インターネット回線を利用した Web 面会についてのご案内

当院では、ZOOMというアプリケーションを利用して自宅等から、入院患者様への面会を 行う事ができるようになりました。

環境により利用できない場合もありますので下記の注意事項・方法を確認の上申し込みをお 願い致します。

#### ~Web 面会についての注意事項~

- ① Web カメラ・マイク・スピーカーが使用できるパソコンもしくはスマートフォン、イン ターネット環境が整っていることの確認をお願い致します。
- ② Web 面会可能な患者様は一般病棟に入院されている患者様のみです。
- ③ Web 面会は入院患者様のご家族様に限ります。
- ④ 患者様との面会に限り、医師等との面談はお断り致します。
- ⑤ Web 面会時間に機器の接続がなされない場合は中止とみなさせて頂きます。
- ⑥ アプリケーションのインストールは自己責任でお願い致します。インストールによる不 利益不具合等の発生には一切の責任を負いかねます。
- ⑦ アプリケーションのインストール方法や使用方法へのご質問はお受けできません。
- ⑧ Web 面会にかかる通信費等に関してはご利用者様の負担となります。
- ⑨ 使用する機器で利用可能なメールアドレスを当院にお知らせ出来る方、当院からのメー ルを受け取れる方とさせていただきます。
	- ※ 知り得たメールアドレスは Web 面会にのみ使用し Web 面会終了後削除し、又それ 以外には使用しません。
- ⑩ 患者様(体調の変化、急な検査や治療等)や当院の都合(システムの故障、面会の環境 場所の確保等)により急遽面会ができなくなる場合がございますのでご了承お願いしま す。

### ~Web 面会の予約について~

- ① Web 面会の予約は全てメールで行い、電話での予約は行っておりません。
- ② 予約の変更もすべてメールでお願い致します。
- ③ 予約の受付は月~金(祝日除く)の午前中までに翌日以降の予約をお願い致します。
	- ※ 午後に頂いた予約は翌日扱いとなります。尚、当日の予約はお受けできませんので ご了承下さい。
- ④ Web 面会時間は月~金の14:00~16:30の間の10分間となります。

(但し祝日、12 月 30 日~1 月 3 日の年末年始は除く)

※ 予約時には以下のいずれかの時間を選択してください。

- Ⓐ【14:00~14:10】 Ⓑ【14:30~14:40】
- $\textcircled{c}$  [15:00~15:10]  $\textcircled{d}$  [15:30~15:40]
- $E$  [16:00~16:10]
- ⑤ 下記の内容をご記入の上 Web 面会用予約メールアドレスへ送信して下さい。

面会用メールアドレス shinmizumaki.hp@gmail.com

メール内容

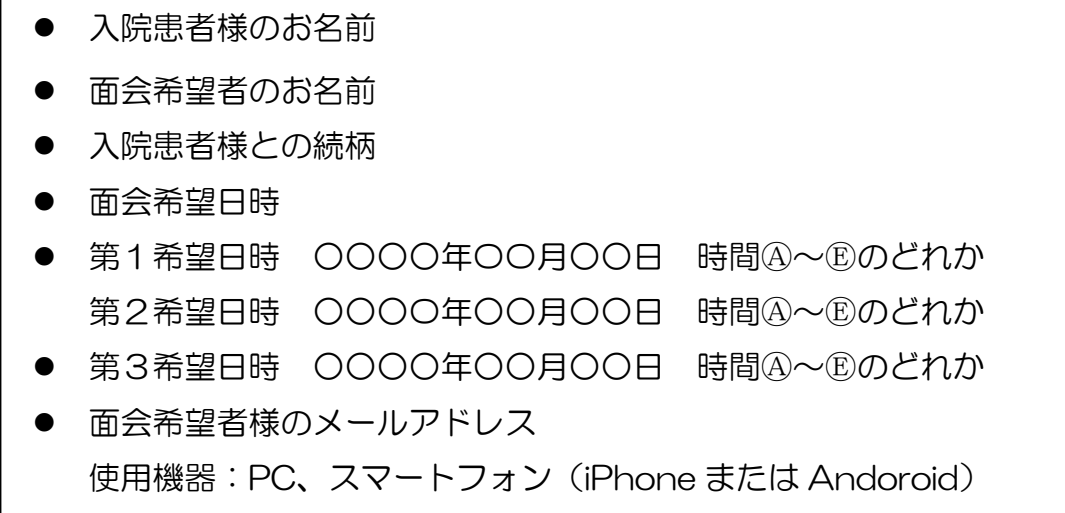

⑥ 午前中に頂いた予約に対して、その日の午後に面会可否、又 Web は決定日時の返信を 行います。

※ その日のうちに返信がない場合は電話でのご連絡をお願い致します。

# ~Zoom による Web 面会の事前準備について~

① PCを使用される方

面会当日までに Zoom ホームページより「ミーティング用 Zoom クライアント」を下 記のURLよりダウンロードしインストールを行って下さい。

<https://zoom.us/download#roomc lient>

(アカウントの作成、サインアップは不要)

② iPhone を使用される方

面会当日までに App Store より「Zoom Cloud Meetings」をダウンロードしてイン ストールを行って下さい。(アカウントの作成、サインアップは不要)

③ Andoroid を使用される方 面会当日までに play ストアより「Zoom Cloud Meetings」をダウンロードしてイン ストールを行って下さい。(アカウントの作成、サインアップは不要)

# ~Web 面会当日の流れ~

- ① Web 面会当日約10分前に Web 面会用の URL 及び ID とパスワードをメールにてお 送りいたします。
- ② メールに記載されている URL をクリックすると Zoom が起動しますので、そのままし ばらくお待ちください。

※Zoom が起動しない場合

ダウンロードした Zoom を起動し、IDとパスワードを入力し参加されてください。

③ 当院の Zoom と接続されますと面会が可能となります。

#### 福岡新水巻病院